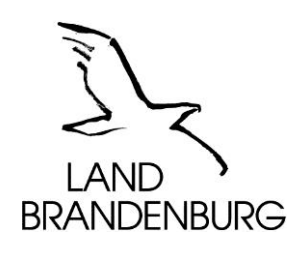

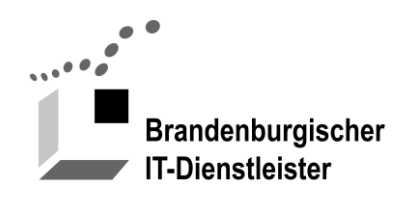

# **Dialog Brandenburg (DialogBB)**

# **Austauschplattform für Dokumente und Informationen**

**Produktbeschreibung**

Version 1.1

Brandenburgischer IT-Dienstleister Steinstraße 104-106 14480 Potsdam

# Inhalt

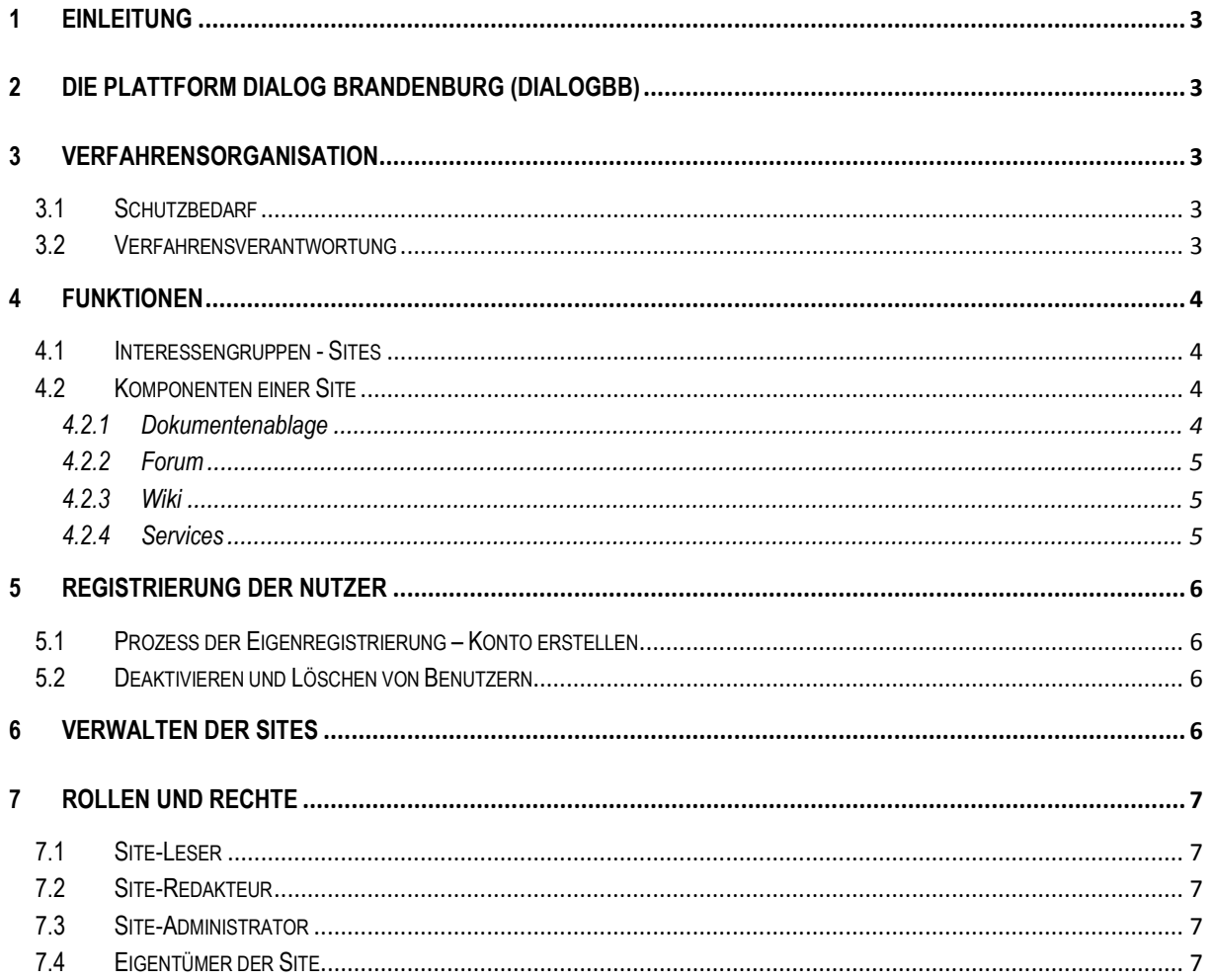

# **1 Einleitung**

Dieses Dokument enthält allgemeine Informationen zur Plattform Dialog Brandenburg (DialogBB). Zielgruppen für dieses Dokument sind Entscheider und künftige Eigentümer von Sites (siehe auch [7.4\)](#page-6-0).

Für die Verwendung von DialogBB stehen zwei separate Dokumente zur Verfügung:

- DialogBB Anleitung für Site-Administratoren
- DialogBB Anleitung für Benutzer.

# **2 Die Plattform Dialog Brandenburg (DialogBB)**

Dialog Brandenburg (DialogBB) ist eine Austauschplattform für Dokumente und Informationen und löst die Plattform "circa" komplett ab.

DialogBB nutzt die E-Government Basiskomponente Liferay, für DialogBB wird eine eigene Portalinstanz mit einer eigenständigen Nutzerverwaltung verwendet.

DialogBB ist

- eine Austauschplattform, die von Projekt- oder Arbeitsgruppen der Landes- sowie Kommunalverwaltungen zum Austausch von Dokumenten und Informationen untereinander und mit externen Dritten benutzt werden kann,
- aus dem Internet erreichbar [\(https://dialog.zit-bb.de\)](https://dialog.zit-bb.de/),
- kein Langzeitspeicher oder Versionskontrollsystem,
- kein Projektmanagement-Tool.

Eine automatisierte Datenübernehme aus dem alten "circa"-System hin zu DialogBB ist nicht vorgesehen. Der ZIT-BB bietet eine Datenübernahme als separate Dienstleistung an, die Kosten werden aufwandsbezogen verrechnet.

# **3 Verfahrensorganisation**

## **3.1 Schutzbedarf**

Für DialogBB wird zunächst nur Grundschutz gewährleistet, der Schutzbedarf für Vertraulichkeit, Verfügbarkeit und Integrität ist normal.

Sollte die Notwendigkeit bestehen, Dokumente und Informationen mit höheren Anforderungen z.B. an die Vertraulichkeit zu speichern, sind Maßnahmen außerhalb von DialogBB zu ergreifen. Hier könnten beispielsweise Verfahren zur Verschlüsselung der Daten zum Einsatz kommen.

## **3.2 Verfahrensverantwortung**

Die Verfahrensverantwortung für die Plattform DialogBB ist beim ZIT-BB angesiedelt.

Da der Verfahrensverantwortliche bedingt durch den Charakter einer universellen Austauschplattform für Dokumente und Informationen nur bedingt auf die Art der Datenverarbeitung Einfluss nehmen kann, könnten ohne Kenntnis des Verfahrensverantwortlichen Daten mit einem hohen oder sehr hohen Schutzbedarf bezüglich Vertraulichkeit, Integrität und Zuverlässigkeit verarbeitet werden. An dieser Stelle wird auf die Pflichten der Eigentümer der Sites (sieh[e 7.4\)](#page-6-0) hingewiesen.

# **4 Funktionen**

Den Nutzern der Interessengruppen (Sites) stehen verschiedene Komponenten und Services zur Verfügung, die individuell genutzt werden können.

## **4.1 Interessengruppen - Sites**

Projekt- oder Arbeitsgruppen werden über "Sites" (engl. Platz) verwaltet, die grundsätzlich nur für in DialogBB registrierte Benutzer zugänglich sind. Jeder Benutzer kann mehreren Sites mit jeweils verschiedenen Rollen zugewiesen werden. Angemeldete Benutzer können jederzeit zwischen den zugewiesenen Sites wechseln ohne sich jeweils neu anmelden zu müssen.

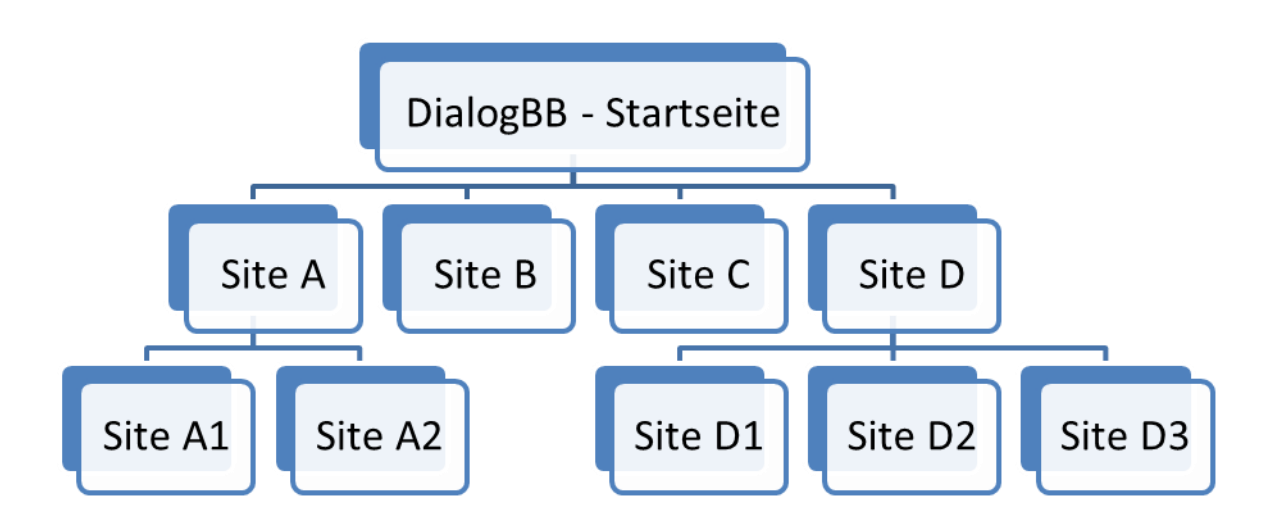

#### **Abbildung 1: Hierarchie von Sites unter DialogBB**

Die Startseite von DialogBB ist öffentlich und frei zugänglich, hier erfolgt die Anmeldung der Benutzer. Sämtliche Sites unterhalb dieser Startseite sind nur erreichbar für angemeldete und jeweils den Sites zugewiesenen Benutzern.

Es werden zwei Mitgliedschaftstypen für Sites unterstützt:

- **Privat**: Diese Sites sind nur für durch einen Administrator zugewiesenen Benutzer sichtbar und zugänglich.
- **Zugangsbeschränkt**: Alle in DialogBB registrierten und angemeldeten Benutzer sehen diese Sites. Die Benutzer haben jedoch keinerlei Zugriffsrechte auf die Sites. Jeder Benutzer kann die Mitgliedschaft beantragen, der DialogBB-Site-Administrator erhält diesen Mitgliedschaftsantrag und kann die Benutzer als Mitglieder mit den erforderlichen Zugriffrechten aufnehmen.

## **4.2 Komponenten einer Site**

Die Sites sind grundsätzlich identisch aufgebaut und beinhalten folgende Komponenten.

#### **4.2.1 Dokumentenablage**

Die Dokumentenablage ist eine zentrale und wesentliche Komponente des Systems. Über diese können Dokumente ausgetauscht und bearbeitet werden. Die Komponente orientiert sich bezüglich Usability und Layout an üblichen Dateibrowsern, eine intuitive Bedienung ist gegeben. Die Dokumentenablage verfügt über folgende Elemente.

#### **4.2.1.1 Ordner**

Es lassen sich frei definierbare Ordner-Strukturen anlegen und verwalten. Sämtliche Ordner können um Beschreibungen ergänzt werden.

#### **4.2.1.2 Dokumente**

Hier handelt es sich um eine wesentliche und sicher am häufigsten zur Anwendung kommende Komponente. Dokumente

- können einzeln oder gruppiert hinzugefügt werden,
- können heruntergeladen werden,
- lassen sich versionieren.
- lassen sich um META-Daten ergänzen,
- können in andere Ordner verschoben werden,
- können gelöscht (in den Papierkorb der Site verschoben) werden,
- können ausgecheckt und damit vor einer Versionierung durch andere geschützt werden,
- können innerhalb der Dokumentenablage (ohne Download) gelesen werden,
- können Dateien beliebigen Typen enthalten (ausgeschlossen sind sogenannte ausführbare Dateien wie \*.exe, \*.bat, \*.cmd …).

#### **4.2.2 Forum**

Die Mitglieder einer Site können ein privates (Site-internes) Forum einrichten und betreiben. Es stehen die üblichen Funktionen eines Forums zur Verfügung.

#### **4.2.3 Wiki**

Die Mitglieder können ein privates (Site-internes) Wiki einrichten und betreiben. Es stehen die üblichen Funktionen eines Wikis zur Verfügung.

#### **4.2.4 Services**

Übergreifend stehen verschiedene Services in DialogBB zur Verfügung, die nachfolgend kurz beschrieben werden.

#### **4.2.4.1 Abonnements**

Nutzer können in verschiedenen Komponenten Abonnements aufgeben und wieder entfernen, um sich über Änderungen per E-Mail informieren zu lassen. Beispielsweise kann sich ein Nutzer über Änderungen (Dokument hinzugefügt oder geändert) in frei wählbaren Ordnerstrukturen der Dateiablage informieren lassen.

#### **4.2.4.2 Aktivitäten**

Unter diesem Menüpunkt können sich die Nutzer der Plattform über die letzten Aktivitäten (Änderungen) informieren. Die Protokollierung erfolgt einheitlich für alle Nutzer und unabhängig von den persönlichen Abonnements.

#### **4.2.4.3 Meine Sites**

Nutzer können beliebig vielen Sites zugeordnet sein, über diesen Menüpunkt können die Nutzer einmal angemeldet zwischen den Sites, in denen sie Mitglied sind, wechseln. Weiterhin besteht hier die Möglichkeit, den Zugang zu einer Site mit dem Mitgliedschaftstyp "Zugangsbeschränkt" zu beantragen.

#### **4.2.4.4 Papierkorb**

Objekte werden mit dem Löschen stets einem Site-eigenem Papierkorb übergeben. Der Site-Administrator kann Objekte aus dem Papierkorb wiederherstellen. Objekte, die sich länger als eine vordefinierte Zeit (z.B. 30 Tage) im Papierkorb befinden, werden durch das System automatisiert endgültig gelöscht.

#### **4.2.4.5 Kommentare**

Einige Komponenten lassen für ausgewählte Objekte (z.B. Dokumente in der Dokumentenablage) das Anfügen von Kommentaren durch die Nutzer zu. Kommentare sind grundsätzlich personifiziert, der Eigentümer eines Kommentars kann diesen bearbeiten und löschen.

# **5 Registrierung der Nutzer**

Sämtliche Nutzer von DialogBB müssen einen Prozess der Eigenregistrierung (Double Opt-In) durchlaufen. Eine Einrichtung von Nutzern an zentraler Stelle ist nicht vorgesehen.

## **5.1 Prozess der Eigenregistrierung – Konto erstellen**

Die Eigenregistrierung läuft wie folgt ab:

- 1. Aufruf von DialogBB ist im Browser
- 2. Auswahl "Anmelden"
- 3. Auswahl "Konto erstellen"
- 4. Eingabe von "Vorname", "Namen" und "E-Mail-Adresse"
- 5. Speichern
- 6. Es wird eine E-Mail mit einem Einmalpasswort zugesandt
- 7. Aktivierungslink der E-Mail anklicken und ein neues Passwort vergeben
- 8. Anschließend mit dem neuen Passwort anmelden
- 9. Fertig

Mit der Eigenregistrierung haben die Nutzer nur das allgemeine Zugangsrecht zur Plattform DialogBB. Die Site-Administratoren können nunmehr den registrierten Nutzer der eigenen Site zuordnen. Alternativ kann der Nutzer die Mitgliedschaft für zugangsbeschränkten Sites beantragen, um dann durch den jeweiligen Site-Administrator als Mitglied aufgenommen zu werden.

Über "Mein Konto" können die Benutzer die eigenen Daten pflegen und ergänzen. Es besteht die Möglichkeit, ein Bild für den eigenen Account hochzuladen. Dieses wird an verschiedenen Stellen, wie in Zusammenarbeitsplattformen allgemein üblich, im Kontext eigener Beiträge zur Anzeige gebracht.

## **5.2 Deaktivieren und Löschen von Benutzern**

Benutzer können das Löschen ihres Kontos über die eigene Kontoverwaltung beim Site-Administrator beantragen.

Entsprechend der Sicherheitsrichtlinien der Landesverwaltung Brandenburg (Passwortrichtlinie) müssen die Benutzer regelmäßig ihr Passwort erneuern. Dazu werden Sie per E-Mail vor Ablauf der Frist informiert. Wird diese Aufforderung ignoriert und die Frist zur Erneuerung des Passwortes überschritten, dann erfolgt eine automatische Deaktivierung des Kontos. Eine erneute Aktivierung ist nur durch den Administrator der Plattform DialogBB möglich.

## **6 Verwalten der Sites**

Sites werden nach Vorliegen eines Auftrages beim Kundenmanagement des ZIT-BB durch den Portal-Administrator angelegt. Dafür sind folgende Angaben erforderlich:

- Name der Site
- Beschreibung der Site
- Mitgliedschaftstyp (zugangsbeschränkt oder privat)
- Initiale Zuordnung neuer Benutzer (Redakteur oder Leser)

Sites mit allen dieser Site zugehörenden Daten können über den Portal-Administrator deaktiviert und gelöscht werden, dies erfolgt nach Ablauf der vereinbarten Laufzeit und in Abstimmung mit dem Site-Eigentümer.

Jeder Site ist mindestens ein Site-Administrator zuzuweisen. Dieser besitzt dann die Rechte zur Eigenverwaltung der Site. Die Aufgaben sind in "DialogBB - Anleitung für Site-Administratoren" beschrieben.

# **7 Rollen und Rechte**

Jede Site verfügt über vordefinierte Rollen, denen bestimmte Rechte innerhalb der Site zugeordnet sind. Benutzer können in verschiedenen Sites verschiedenen Rollen zugeordnet werden und besitzen in den Sites die Rechte der jeweiligen Rollen.

## **7.1 Site-Leser**

Ein Benutzer der Rolle Site-Leser hat ausschließlich Leserechte auf Objekte der Site.

## **7.2 Site-Redakteur**

Ein Benutzer der Rolle Site-Redakteur verfügt über die Rechte eines Site-Lesers und kann zusätzlich Objekte anlegen, bearbeiten und löschen (in den Papierkorb verschieben).

## **7.3 Site-Administrator**

Ein Benutzer der Rolle Site-Administrator besitzt die Rechte eines Site-Redakteurs und zusätzliche Administrationsrechte innerhalb der Site:

- Zuweisen von Benutzer zur Site und Vergabe der Rollen Site-Leser und Site-Redakteur
- Entfernen von Benutzern aus der Site
- Anpassungen der Startseite (Web-Content) der Site
- Verwaltung sämtlicher Inhalte der Site
- Objekte und Dokumente aus dem Papierkorb wiederherstellen.

Pro Site gibt es mindestens einen Benutzer der Rolle Site-Administrator.

## <span id="page-6-0"></span>**7.4 Eigentümer der Site**

Der Eigentümer der Site ist eine rein organisatorische Rolle der Site. Hierbei handelt es sich um den Verantwortlichen der Site, der für die Einhaltung der Regeln und datenschutztechnischen Vorgaben verantwortlich ist. Dieser kann sich zur Ausübung dieser Funktion eines oder mehrerer Site-Administratoren bedienen oder selbst ein solcher sein.